## **Repeatable, Reliable – FNDLOAD**

Susan Behn, Solution Beacon, LLC Gerald Jones, Solution Beacon, LLC

## **Introduction**

Migration of setups and data between instances falls into two basic business needs. The first business need is to easily migrate data and setups during the implementation process between development, the various testing instances and ultimately production. In this case, typically all data including setup data and non transactional application data such as suppliers, bank accounts, inventory organizations, chart of accounts, calendars, etc… needs to be easily migrated. The second need is on-going change management. On-going change management is typically limited to setup data and often involves technical components such as concurrent program definitions for custom reports and extensions, personalizations, new printers, new menus, etc… Different tools are more efficient for each of these two basic needs. In this paper, we will focus on the change management component for which FNDLOAD is a good migration option.

## **Overview of FNDLOAD**

FNDLOAD is a developer tool provided by Oracle that migrates data between Oracle Application instances. It is executed at the UNIX command line or via unix scripts created by the developer. Oracle provides configuration files for AOL setup data, HR setups and AME. These configuration files define the parent and child entities to be downloaded and uploaded. This "out of the box" standard functionality ensures a reliable, repeatable process to migrate setup data between instances.

The download process creates text based data files that are transferable to any Oracle Applications instance. As long as there are no table changes between the release levels, it is not critical for the source and target instance to be at the exact same patch level in most cases. Data preservation options to be discussed later in this paper will protect the target data from inappropriate update based on the owner and/or last update date. This makes FNDLOAD ideal as a change management tool.

## **Other Migration Alternatives**

The most often utilized alternative sadly is manual entry. This option clearly results in data entry errors, differences between instances and is the time consuming. No one types the same thing twice the same way every time. There is significant frustration when a setup is implemented in production with a deviation from the source instance causing a different behavior than what was tested in other environments. Any of the other alternatives are preferred over manual entry.

Several third party applications are available to move setup and application data between instances. These typically include audit features as well. While these options are often clearly the Cadillac of migration options, they tend to be expensive and require training and maintenance. For those businesses with significant security and audit requirements, some of these applications are worth considering. For this discussion, we will not venture into the many third party options available.

iSetup is the nearest Oracle provided alternative to FNDLOAD that will meet some of the needs for change management. iSetup is ideal during implementations and is a front end functional tool. iSetup additionally has the advantage of being able to migrate application data where FNDLOAD is only for setup data. However, several significant limitations are a factor in the change management process. iSetup does not consider the owner or timestamp in order to preserve the seeded data or most recent version of data. iSetup migrates data only in the primary language. There are no multi-language capabilities. More significantly for change management, iSetup has limited ability to migrate specific objects. In some cases, filters are available to migrate individual setups such as a single concurrent program, but in many cases, it's all or nothing. The source and target instance must be at the same patch level for iSetup. iSetup is not an option during the upgrade process even for a point release upgrade. Finally, iSetup will not migrate Approvals Management entities.

#### **What can be Migrated Between Instances**

As stated earlier, FNDLOAD is used to migrate configuration data. The chart below includes a sample of the many of the entities that can be migrated with FNDLOAD. This is not an all inclusive list.

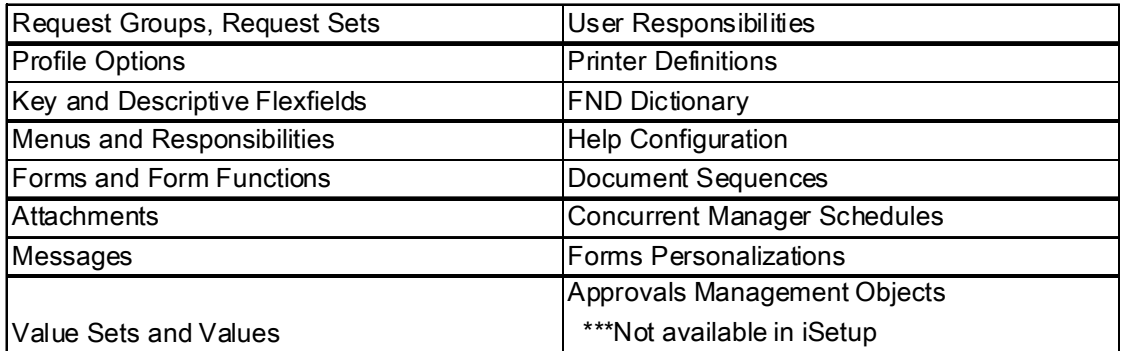

In contrast to FNDLOAD, the following additional items can be migrated in iSETUP.

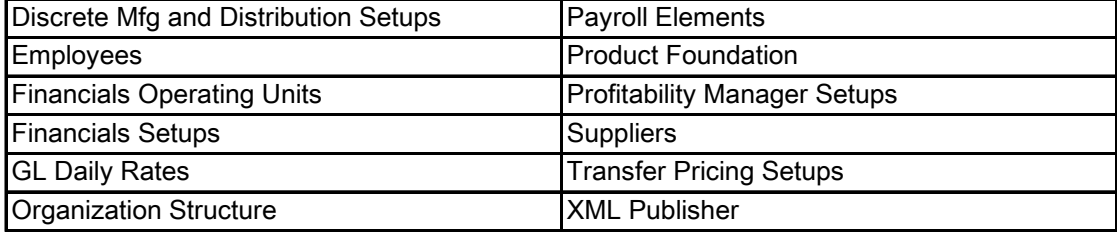

## **Data Preservation**

FNDLOAD will preserve data in the target instance based on the following rules:

- 1. If the OWNER equals SEED in the source instance, then records from the source instance will never overwrite records in the target instance where the OWNER equals CUSTOM.
- 2. If the OWNER equals CUSTOM in the source instance, then records from the source instance will always overwrite records in the target instance where the OWNER equals SEED.
- 3. If the OWNER is the same in both instances, than the record with the most recent LAST\_UPDATE\_DATE will be placed or retained in the target instance

This is one of the significant differences between iSetup and FNDLOAD.

## **How to Migrate Data**

The executable for FNDLOAD is located in \$FND\_TOP/bin. FNDLOAD can be executed from the command line with the following parameters or ideally placed in a UNIX script that logs successful uploads or downloads. The syntax of FNDLOAD is as follows:

FNDLOAD <apps/\$APPS\_PW> 0 Y <Mode> <Configfile> <target data file> <entity> <parameter>

- **0 Y** = Concurrent Program Flags
- **Mode** = UPLOAD, UPLOAD\_PARTIAL or DOWNLOAD
- **Configfile** = Configuration file (.lct) provided by Oracle in \$FND\_TOP/patch/115/import
- **Target Data File** = Name of the file (.ldt) to be created by Download or used by Upload. This file contains the definition of the entity being migrated.
- **Entity** = type of object being migrated (printer style, lookup, executable,…)
- **Parameter** = parameter related to the entity (Which printer style, lookup, etc)

An example of a script to download concurrent programs is shown below. This script creates a download log which will retain any errors that occur during the execution of FNDLOAD.

```
#!/bin/ksh 
#************************************************************************* 
cpgm_file_name=$1 
# source password file 
. $APPL_TOP/.applenv 
apps_db_passwd=$APPS_PASS 
#app_short_name=SLCUST1
log_file=$PWD/FNDLOAD.$cpgm_file_name.download.log 
fndload_file=FNDLOAD_$cpgm_file_name.ldt 
echo 'Downloading Concurrent Program Details for Concurrent Program Short Name' $cpgm_file_name 'to
file' $PWD/FNDLOAD_$cpgm_file_name.ldt >> $log_file
FNDLOAD apps/$apps_db_passwd O Y DOWNLOAD $FND_TOP/patch/115/import/afcpprog.lct $fndload_file PROGRAM
APPLICATION_SHORT_NAME="XXSB" CONCURRENT_PROGRAM_NAME=$cpgm_file_name 2>/dev/null 
grep "DEFINE PROGRAM" $fndload_file >> $log_file 
if [ $? != 0 ] ; then
   echo FNDLOAD of Concurrent Program for concurrent program short name $cpgm_file_name was not 
successful >> $log_file 
    exit 1 
else 
   echo FNDLOAD of Concurrent Program for concurrent program short name $cpgm_file_name was successful
>> $log_file 
fi; 
exit 0
```
When downloading data, there is a choice to download all data for the entity or use the parameters available to limit downloaded data. If all data is downloaded, the parameters can be used at the upload stage by using the UPLOAD\_PARTIAL mode. Examples are shown below.

To download a single concurrent program identified with the executable name GLIMP, use the following command:

FNDLOAD apps/apps 0 Y **DOWNLOAD** \$FND\_TOP/patch/115/import/afcpprog.lct mydata.ldt CONCURRENT\_PROGRAM CONCURRENT\_PROGRAM\_NAME='GLIMP'

If the data is limited in the download, there is no need to limit data on the upload. To upload all data that exists in the mydata.ldt file, use the following command:

FNDLOAD apps/apps 0 Y **UPLOAD** \$FND\_TOP/patch/115/import/afcpprog.lct mydata.ldt

To download all concurrent program data with only the limitation of the application name, use the following command:

FNDLOAD apps/apps 0 Y **DOWNLOAD** \$FND\_TOP/patch/115/import/afcpprog.lct mydata.ldt APPLICATION\_NAME='FND'

In this case, you may want to only migrate some of the concurrent programs to the target instance. Use UPLOAD PARTIAL mode as shown the following command to upload only some of the data that exists in the mydata.ldt file:

FNDLOAD apps/apps 0 Y **UPLOAD\_PARTIAL** \$FND\_TOP/patch/115/import/afcpprog.lct mydata.ldt CONCURRENT\_PROGRAM CONCURRENT\_PROGRAM\_NAME='GLIMP'

#### **Configuration Files**

Configurations files are provided by Oracle for AOL, HR and AME entities. AOL configuration files are located in \$FND\_TOP/patch/115/import. HR and AME configuration files are located in \$PER\_TOP/patch/115/import in Release 11*i*. In release 12, the AME configuration files have moved to \$AME\_TOP/patch/12/import. These configuration files have four main sections. The comments at the beginning of the configuration files often identify the parent and child entities included in the load process as well as parameters available to limit the data. However, the comments are not always consistent. Fortunately, the other sections are fairly intuitive and you should have no problem identifying the entities or the parameters. The Define Block section specifies the structure of the entities to be migrated. It defines key attributes, base attributes, trans (translation) attributes, CTX (context) attributes and child entities. The Download Block includes the SQL statements to download the entities. Look for the bind variables to identify available parameters. The Upload Block is a SQL statement or anonymous PL/SQL block to upload the data to the target instance. Appendix A in this document shows a marked up example of the configuration file for forms personalizations highlighting the various sections and key components.

#### **Approvals Management (AME) Examples**

The process for FNDLOAD is the same for all entities as shown in the earlier example for concurrent programs. The only difference is the parameters and the name of the configuration file. Since Approvals Management (AME) is new and documentation is limited, we have chosen to provide the detailed examples for these entities. The FNDLOAD commands for AME were recently tested in an 11.5.10.2 vision database and appear to function correctly as designed; however, we encourage extensive testing particularly for these entities since they were recently added.

The following AME setup components can be migrated with FNDLOAD:

Transaction Types Approver Types Item Classes **Attributes Conditions** Action Type Configurations Approver Groups Rules

The following lists the commands necessary to download the setup data from the database into a flat file. Subsequently listed are the commands necessary to upload the data from the flat file to the database. Also included are notes about effective use of the commands or setup recommendations.

#### **Transaction Types (Calling Apps)**

#### **Download**

FNDLOAD apps/<apps pwd> 0 Y DOWNLOAD amescvar.lct <download file name>.ldt AME\_CALLING\_APPS APPLICATION\_SHORT\_NAME=<FND application short name> TRANSACTION\_TYPE\_ID=<AME transaction type short name>

## **Ex. FNDLOAD apps/apps 0 Y DOWNLOAD amescvar.lct sbtrantype.ldt AME\_CALLING\_APPS APPLICATION\_SHORT\_NAME=SQLAP TRANSACTION\_TYPE\_ID=SBTRANSTYPE**

#### **Upload**

FNDLOAD apps/<apps pwd> 0 Y UPLOAD amescvar.lct <download file name>.ldt

## **Ex. FNDLOAD apps/apps 0 Y UPLOAD amescvar.lct sbtrantype.ldt.ldt**

#### **Attributes**

Download of attributes requires two different scripts to be executed. One script downloads the attribute structure itself and the other downloads the data contained in the value field of the attribute. For example the SQL query in a dynamic attribute field. Both scripts allow you to download all of the current attributes for a give AME transaction type. Additionally you can download a single attribute or multiple attributes using a pattern string (e.g. SB%). It is recommended that if you are creating attributes for an existing transaction type, name any new or custom attributes starting with the same prefix. This will allow for them to be singled out and downloaded as a group at migration time. If creating a new transaction type, download of all attributes using only the application short name and transaction type parameters.

#### **Download**

**Attributes** 

```
FNDLOAD apps/<apps pwd> 0 Y DOWNLOAD amesmatt.lct <download file name>.ldt
AME_ATTRIBUTES APPLICATION_SHORT_NAME=<FND application short name> 
TRANSACTION_TYPE_ID=<AME transaction type short name> 
[ATTRIBUTE_NAME=<attribute_name>]
```
#### **Ex. FNDLOAD apps/apps 0 Y DOWNLOAD amesmatt.lct sbattributes.ldt**  AME\_ATTRIBUTES APPLICATION\_SHORT\_NAME=SOLAP **TRANSACTION\_TYPE\_ID= SBTRANSTYPE ATTRIBUTE\_NAME=SB\_CUST\_ATTRIBUTE**

Attribute Usages

FNDLOAD apps/<apps pwd> 0 Y DOWNLOAD amesmatr.lct <download file name>.ldt AME\_ATTRIBUTE\_USAGES APPLICATION\_SHORT\_NAME=<FND application short name> TRANSACTION\_TYPE\_ID=<AME transaction type short name> [ATTRIBUTE\_NAME=<attribute\_name>]

#### **Ex. FNDLOAD apps/apps 0 Y DOWNLOAD amesmatr.lct sbattribute\_usages.ldt AME\_ATTRIBUTE\_USAGES APPLICATION\_SHORT\_NAME=SQLAP**

## **TRANSACTION\_TYPE\_ID=SBTRANSTYPE ATTRIBUTE\_NAME=SB\_CUST\_ATTRIBUTE**

**Upload** 

**Attributes** 

FNDLOAD apps/<apps pwd> 0 Y UPLOAD amesmatt.lct <download file name>.ldt

#### **Ex. FNDLOAD apps/apps 0 Y UPLOAD amesmatt.lct sbattributes.ldt**

Attribute Usages

FNDLOAD apps/<apps pwd> 0 Y UPLOAD amesmatr.lct <download file name>.ldt

#### **Ex. FNDLOAD apps/apps 0 Y UPLOAD amesmatr.lct sbattribute\_usages.ldt**

#### **Conditions**

The script that downloads AME conditions allows you to download all conditions for a given transaction type or only those associated with a particular attribute or group of attributes. As mentioned in the attributes section, it is recommended that if you are creating conditions on attributes for an existing transaction type, name any new or custom attributes starting with the same prefix. This will allow for the associated conditions to be singled out and downloaded as a group at migration time. If creating a new transaction type, download of all conditions using only the application short name and transaction type parameters.

#### **Download**

FNDLOAD apps/<apps pwd> 0 Y DOWNLOAD amesconk.lct <download file name>.ldt AME\_CONDITIONS APPLICATION\_SHORT\_NAME=<FND application short name> TRANSACTION\_TYPE\_ID=<AME transaction type short name> [ATTRIBUTE\_NAME=<attribute\_name>]

#### **Ex. FNDLOAD apps/apps 0 Y DOWNLOAD amesconk.lct sbconditions.ldt AME\_CONDITIONS APPLICATION\_SHORT\_NAME=SQLAP TRANSACTION\_TYPE\_ID=SBTRANSTYPE**

#### **Upload**

FNDLOAD apps/<apps pwd> 0 Y UPLOAD amesconk.lct <download file name>.ldt

#### **Ex. FNDLOAD apps/apps 0 Y UPLOAD amesconk.lct sbconditions.ldt**

#### **Approval Groups**

There are two scripts that are required to be executed to migrate custom approver groups. One script downloads the structure of the approver group including the SQL query used to select members for any dynamic queries. The other script downloads data regarding the order number and voting regime of the approver group. There are several notes of interest regarding downloading of approver groups.

- The download script only works for dynamic approver groups. It does not work for static approver groups.
- The script does not readily recognize approver group names containing spaces. If the approver group(s) contains spaces, add the % wildcard symbol in between each word of the approver group to ensure it is downloaded properly
- The primary approver group script does not allow for downloading all approver groups for a given transaction type. You must supply the name of an approver group or some matching pattern of multiple groups if the naming convention of the groups is similar.
- To add to the previous point, it is recommended that in order to be able to download multiple approver groups at one time (instead of having to create multiple download files), use a common prefix when naming the approver group. For example, use <application short name>\_cust as the prefix for approver group such as AP cust (name of the approver group).
- The approver group configuration script does allow all approver group configuration for a given transaction type to be downloaded at one time.

#### **Download**

#### Approval Group

FNDLOAD apps/<apps pw> 0 Y DOWNLOAD amesappg.lct <download file name>.ldt AME\_APPROVAL\_GROUPS APPROVAL\_GROUP\_NAME=<Approval Group Name>

#Need to use wildcards if Approval Group name has spaces

#### **Ex. FNDLOAD apps/apps 0 Y DOWNLOAD amesappg.lct sbappgrps.ldt AME\_APPROVAL\_GROUPS APPROVAL\_GROUP\_NAME=SB%Cust%Grp%**

Approval Group Configuration

FNDLOAD apps/<apps pw> 0 Y DOWNLOAD amesaagc.lct <download file name>.ldt AME\_APPROVAL\_GROUP\_CONFIG APPLICATION\_SHORT\_NAME=<FND application short name> TRANSACTION\_TYPE\_ID=<AME transaction type short name> [APPROVAL\_GROUP\_NAME=<Approval Group Name>]

#Need to use wildcards if Approval Group name has spaces

## **Ex. FNDLOAD apps/apps 0 Y DOWNLOAD amesaagc.lct sbappgrpscon.ldt AME\_APPROVAL\_GROUP\_CONFIG APPLICATION\_SHORT\_NAME=SQLAP TRANSACTION\_TYPE\_ID=SBTRANSTYPE APPROVAL\_GROUP\_NAME=SB%Cust%Grp%**

#### **Upload**

Approval Group

FNDLOAD apps/<apps pw> 0 Y UPLOAD amesappg.lct <download file name>.ldt

# **Ex. FNDLOAD apps/apps 0 Y UPLOAD amesappg.lct sbappgrps.ldt.ldt**

Approval Group Configuration

FNDLOAD apps/<apps pw> 0 Y UPLOAD amesaagc.lct <download file name>.ldt

## **Ex. FNDLOAD apps/apps 0 Y UPLOAD amesaagc.lct sbappgrpscon.ldt**

## **Action Type Configurations**

Action Type configurations refers to the download of action types that have been enabled for a given transaction type. In other words, you can migrate the action types that have been enabled and configured for a transaction type from one instance to another. The download does allow all configurations for a given transaction type to be downloaded at one type using the application short name and transaction type parameters of the script. You can also download by specific action type or a group of action types using a specific string pattern to match against.

#### **Download**

FNDLOAD apps/<apps pw> 0 Y DOWNLOAD amesaatc.lct <download file name>.ldt AME\_ACTION\_TYPE\_CONFIG APPLICATION\_SHORT\_NAME=<FND application short name> TRANSACTION\_TYPE\_ID=<AME transaction type short name> [ACTION\_TYPE\_NAME=<action type name>]

#Need to use wildcards if Action Type name has spaces

#### **Ex. FNDLOAD apps/apps 0 Y DOWNLOAD amesaatc.lct sbacttconf.ldt AME\_ACTION\_TYPE\_CONFIG APPLICATION\_SHORT\_NAME=SQLAP TRANSACTION\_TYPE\_ID=SBTRANSTYPE**

#### **Upload**

FNDLOAD apps/<apps pw> 0 Y UPLOAD amesaatc.lct <download file name>.ldt

## **Ex. FNDLOAD apps/apps 0 Y UPLOAD amesaatc.lct sbacttconf.ldt**

#### **Rules**

The download of AME rules requires two scripts to be executed. The first script downloads information about the rule (e.g. name, description, etc) along with associated conditions and rule type. The second script downloads all associated actions for the rule. Both scripts allow all rules for a given transaction type to be downloaded. You can also download a specific rule. However, unlike some of the previous components, you cannot download a group of rules using a string wildcards. The reason for this is that the FNDLOAD scripts use the Oracle generated rule key as a parameter to download a specific rule. It is recommended to download all rules for a transaction type unless only a handful of new rules have been created and need to be migrated.

#### **Download**

Rules

FNDLOAD apps/<apps pw> 0 Y DOWNLOAD amesrulk.lct <download file name>.ldt AME\_RULES APPLICATION\_SHORT\_NAME=<FND application short name> TRANSACTION\_TYPE\_ID=<AME transaction type short name> [RULE\_KEY=<Rule Key>]

# Rule Key is found in AME\_RULES table

#### **Ex. FNDLOAD apps/apps 0 Y DOWNLOAD amesrulk.lct sbrules.ldt AME\_RULES APPLICATION\_SHORT\_NAME=SQLAP TRANSACTION\_TYPE\_ID=SBTRANSTYPE**

Rule Actions

FNDLOAD apps/<apps pw> 0 Y DOWNLOAD amesactu.lct <download file name>.ldt AME\_ACTION\_USAGES APPLICATION\_SHORT\_NAME=<FND application short name> TRANSACTION\_TYPE\_ID=<AME transaction type short name> [RULE\_KEY=<Rule Key>]

# Rule Key is found in AME\_RULES table

#### **Ex. FNDLOAD apps/apps 0 Y DOWNLOAD amesactu.lct sbrulesact.ldt AME\_ACTION\_USAGES APPLICATION\_SHORT\_NAME=SQLAP TRANSACTION\_TYPE\_ID=SBTRANSTYPE**

#### **Upload**

Rules

FNDLOAD apps/<apps pw> 0 Y UPLOAD amesrulk.lct <download file name>.ldt

#### **Ex. FNDLOAD apps/apps 0 Y UPLOAD amesrulk.lct sbrules.ldt**

Rule Actions

FNDLOAD apps/<apps pw> 0 Y UPLOAD amesactu.lct <download file name>.ldt

#### **FNDLOAD apps/apps 0 Y UPLOAD amesactu.lct sbrulesact.ldt**

#### **Migration Issues**

FNDLOAD does not always accommodate the deletion of rows. For example, FNDLOAD will not delete stages or programs from request sets when uploading. However, FNDLOAD will delete parameters in a concurrent program definition. Check the configuration file to see if any data is deleted as part of the upload process. It may be necessary to create a custom configuration file if this is a problem, but keep in mind that Oracle does not support custom configuration files.

Another issue, particularly with the AME configuration scripts has to do with updates to existing data. For example, AME scripts work well when downloading and migrating setup data to another instance that does not currently contain an instance of the data (e.g. attribute). However, if existing data is updated in the source instance and subsequently downloaded using FNDLOAD and uploaded again to the same instance, the scripts do not update existing setup components well, if at all.

#### **XDO Loader**

Although this is out of scope for this particular white paper, it is worth mentioning that XDOLoader is a java-based utility to load template files for XML publisher similar to FNDLOAD. Refer to MetaLink Document Id: 469585.1 for details on how to use XDOLoader.

#### **Conclusion**

It was the intent of this paper to provide an overview of FNDLOAD to encourage the reader to use automated tools to migrate setups and configuration data over manual methods. FNDLOAD is certainly not the only option. Consider the pros and cons of FNDLOAD verses iSETUP as well as other automated options to streamline this process.

#### **APPENDIX A**

# \$Header: affrmcus.lct 115.8 2007/01/22 20:38:23 dbowles noship \$ # affrmcus - FND Forms Customizations Loader Configuration # # Entities - # # FND\_FORM\_CUSTOM\_RULES # FND\_FORM\_CUSTOM\_ACTIONS # FND\_FORM\_CUSTOM\_PARAMS # FND\_FORM\_CUSTOM\_SCOPES # Note: to change the language you are downloading, setenv NLS\_LANG before # running the loader. # COMMENT = "dbdrv: exec fnd bin FNDLOAD bin &phase=daa+70 checkfile:~PROD:~PATH:~FILE &ui\_apps 0 Y UPLOAD @FND:patch/115/import/affrmcus.lct @~PROD:~PATH/~FILE" # Parameters - -# (1) FUNCTION\_NAME=VALUE (WHILE DOWNLOAD ONLY) # (2) FORM\_NAME=VALUE (WHILE DOWNLOAD ONLY) # # download example. Note if no parameters are passed, all rows downloaded # FNDLOAD apps/apps 0 Y DOWNLOAD affrmcus.lct my.ldt FND\_FORM\_CUSTOM\_RULES function\_name=FND\_FNDSCAUS # upload example # FNDLOAD apps/apps 0 Y UPLOAD affrmcus.lct my.ldt # Note: Any existing data for a function being uploaded is deleted before uploading occurs. No data # is updated. DEFINE FND\_FORM\_CUSTOM\_RULES KEY ID VARCHAR2(50) BASE FUNCTION\_NAME VARCHAR2(30) BASE DESCRIPTION VARCHAR2(255) BASE TRIGGER EVENT VARCHAR2(30) BASE TRIGGER OBJECT VARCHAR2(100) BASE CONDITION **VARCHAR2** (2000) BASE SEQUENCE VARCHAR2(50) BASE CREATED BY VARCHAR2(50) BASE CREATION DATE VARCHAR2(11) BASE OWNER VARCHAR2(4000) BASE LAST\_UPDATE\_DATE VARCHAR2(11) BASE LAST\_UPDATE\_LOGIN VARCHAR2(50) BASE ENABLED VARCHAR2(1) BASE FIRE IN ENTER QUERY VARCHAR2(1) BASE RULE KEY VARCHAR2(30) BASE FORM\_NAME VARCHAR2(30) BASE RULE\_TYPE VARCHAR2(1) DEFINE FND FORM CUSTOM ACTIONS KEY ACTION ID VARCHAR2(50) BASE SEQUENCE VARCHAR2(50) TRANS PROPERTY VALUE VARCHAR2(4000) BASE ARGUMENT TYPE VARCHAR2(1) BASE CREATED BY VARCHAR2(50) BASE CREATION DATE VARCHAR2(11) **Also search for "DEFINE" to find Entities Look in comments for parameters Look in comments for entities** 

 BASE OWNER VARCHAR2(4000) BASE LAST\_UPDATE\_DATE BASE LAST\_UPDATE\_LOGIN VARCHAR2(50) BASE TARGET\_OBJECT VARCHAR2(100) BASE ACTION TYPE VARCHAR2(1) BASE ENABLED VARCHAR2(1) BASE OBJECT\_TYPE VARCHAR2(30) BASE FOLDER\_PROMPT\_BLOCK VARCHAR2(30) BASE MESSAGE\_TYPE VARCHAR2(1) TRANS MESSAGE\_TEXT VARCHAR2(4000) BASE SUMMARY VARCHAR2(255) BASE BUILTIN\_TYPE VARCHAR2(1) BASE BUILIIN\_IIPE<br>BASE BUILTIN\_ARGUMENTS VARCHAR2(4000) BASE LANGUAGE VARCHAR2(4) KEY RULE\_ID VARCHAR2(50) BASE PROPERTY\_NAME VARCHAR2(50) BASE MENU ENTRY VARCHAR2(30) TRANS MENU\_LABEL VARCHAR2(80) BASE MENU\_SEPERATOR BASE MENU ENABLED\_IN VARCHAR2(255) BASE MENU\_ACTION VARCHAR2(1) BASE MENU\_ARGUMENT\_LONG VARCHAR2(2000) BASE MENU\_ARGUMENT\_SHORT VARCHAR2(255) BASE REQUEST\_APPLICATION\_ID VARCHAR2(50) DEFINE FND FORM CUSTOM PARAMS KEY ACTION ID VARCHAR2(50) KEY NAME VARCHAR2(240) BASE SEQUENCE **VARCHAR2**(50) BASE DEFAULT TYPE VARCHAR2(1) BASE INHERIT VARCHAR2(1) BASE LAST\_UPDATE\_DATE VARCHAR2(11) BASE OWNER THE SERVICE OF STREET AND THE VARCHAR2(4000) BASE CREATED BY  $V{\text{ARCHAR2}}(50)$ BASE CREATION\_DATE VARCHAR2(11) BASE LAST UPDATE LOGIN VARCHAR2(50) END FND\_FORM\_CUSTOM\_PARAMS END FND\_FORM\_CUSTOM\_ACTIONS DEFINE FND\_FORM\_CUSTOM\_SCOPES KEY RULE ID SAN SERVICE OF STREET AND RESERVE AT A VARCHAR2(50) KEY LEVEL ID VARCHAR2(50) KEY LEVEL VALUE VARCHAR2(4000) BASE LEVEL\_VALUE\_APPLICATION\_ID VARCHAR2(50) BASE LAST\_UPDATE\_DATE VARCHAR2(11) BASE OWNER SERVICES AND THE VARCHAR2(4000) BASE CREATION DATE  $V{\text{ARCHAR2}}(11)$ BASE CREATED\_BY VARCHAR2(50)

VARCHAR2(4000)

BASE LAST\_UPDATE\_LOGIN VARCHAR2(50)

END FND\_FORM\_CUSTOM\_SCOPES

END FND\_FORM\_CUSTOM\_RULES

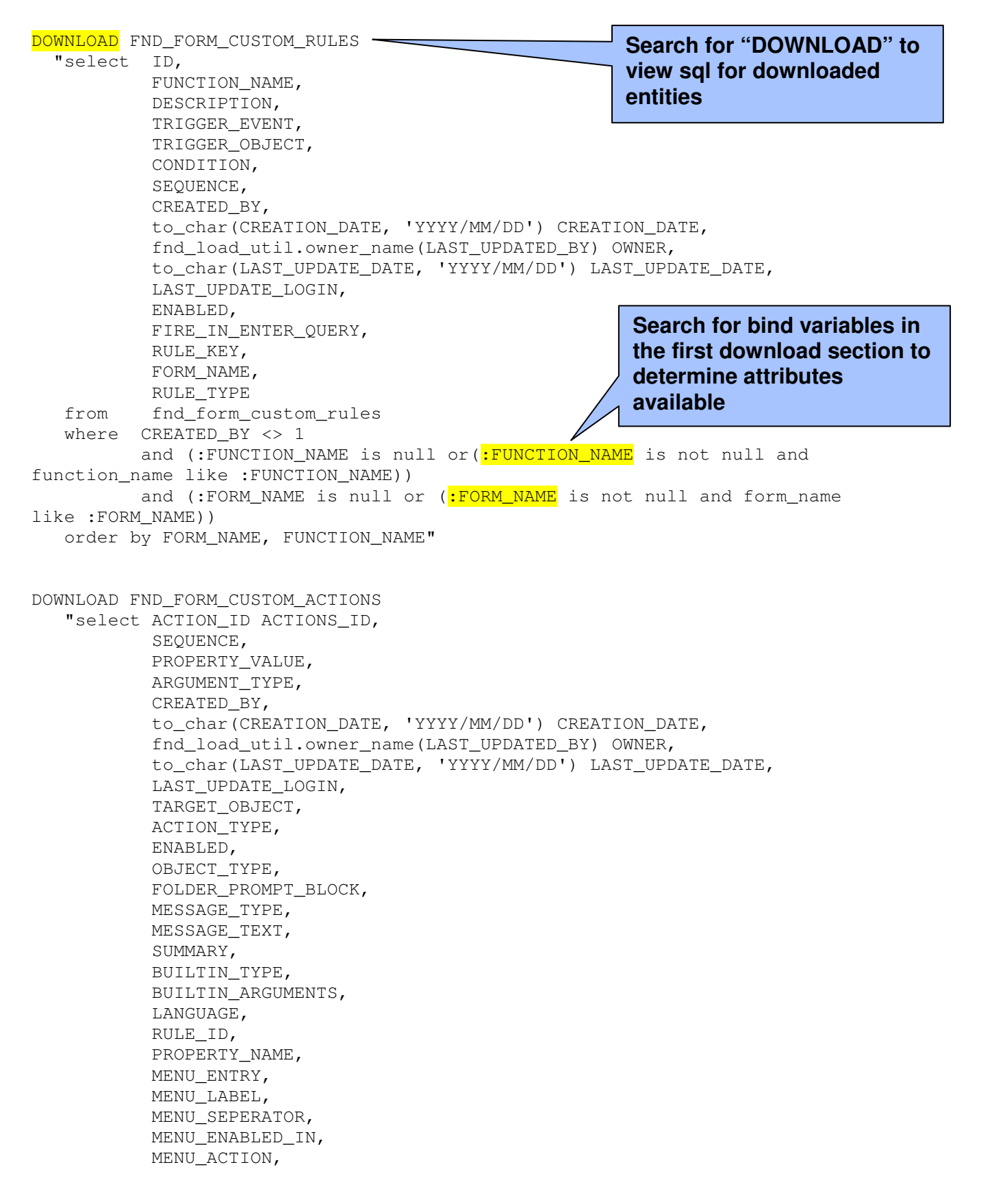

```
 MENU_ARGUMENT_LONG, 
            MENU_ARGUMENT_SHORT, 
            REQUEST_APPLICATION_ID 
     from fnd_form_custom_actions actions 
     where actions.rule_id = :ID" 
DOWNLOAD FND_FORM_CUSTOM_PARAMS 
    "select ACTION_ID, 
            NAME, 
            VALUE, 
            SEQUENCE, 
            DEFAULT_TYPE, 
            INHERIT, 
            to_char(LAST_UPDATE_DATE, 'YYYY/MM/DD') LAST_UPDATE_DATE, 
            fnd_load_util.owner_name(LAST_UPDATED_BY) OWNER, 
            CREATED_BY, 
           to_char(CREATION_DATE, 'YYYY/MM/DD') CREATION_DATE,
            LAST_UPDATE_LOGIN 
     from fnd_form_custom_params 
    where action_id = :ACTIONS ID"
DOWNLOAD FND_FORM_CUSTOM_SCOPES 
    "select rule_id, 
            level_id, 
            decode(level_id, 
                          10, to_char(level_value), 
                         20, to char(level value),
                          30, (select responsibility_key 
                                from fnd_responsibility 
                                where responsibility_id = LEVEL_VALUE 
                               and application id =LEVEL_VALUE_APPLICATION_ID), 
                          40, fnd_load_util.owner_name(LEVEL_VALUE)) 
LEVEL_VALUE, 
            level_value_application_id, 
            to_char(LAST_UPDATE_DATE, 'YYYY/MM/DD') LAST_UPDATE_DATE, 
           fnd load util.owner_name(LAST_UPDATED_BY) OWNER,
           to_char(CREATION_DATE, 'YYYY/MM/DD') CREATION_DATE,
            created_by, 
            last_update_login 
     from fnd_form_custom_scopes 
     where rule_id = :ID"
```
UPLOAD FND FORM CUSTOM RULES BEGIN "DECLARE f\_luby number; -- entity owner in file f\_ludate date; -- entity update date in file f creator number; --db luby number; -- entity owner in db --db\_ludate date; -- entity update date in db f\_form\_name varchar2(30); BEGIN -- we really should not ever run in NLS mode, as the lct file in not used to deliver Oracle NLS translated ldt files if :UPLOAD\_MODE='NLS' then return; else -- Translate owner to file\_last\_updated\_by f\_luby := fnd\_load\_util.owner\_id(:OWNER); -- Translate char last\_update\_date to date f\_ludate := nvl(to\_date(:LAST\_UPDATE\_DATE, 'YYYY/MM/DD'), sysdate); -- Translate creator to f creator f creator := fnd load util.owner  $id$ (:CREATED BY); if : RULE TYPE is NULL then -- Since rule id will not be consistant between systems, -- delete any existing records for the function name -- before uploading FND\_FORM\_CUSTOM\_RULES\_PKG.DELETE\_ROWS(:FUNCTION\_NAME); -- we must be processing an ldt file that was created with a previous lct version -- the form name will need to be extracted BEGIN select g.form\_name INTO f\_form\_name from fnd\_form\_functions f, fnd\_form g where f.form  $id = q$ .form  $id$ AND f.function name = :FUNCTION NAME; EXCEPTION WHEN OTHERS THEN f form name := :FUNCTION NAME; END; insert into FND\_FORM\_CUSTOM\_RULES( ID, FUNCTION\_NAME, DESCRIPTION, TRIGGER\_EVENT, TRIGGER\_OBJECT, CONDITION, SEQUENCE, CREATED\_BY, CREATION\_DATE, LAST\_UPDATED\_BY, LAST UPDATE DATE, LAST\_UPDATE\_LOGIN, ENABLED, FIRE IN ENTER QUERY, **Search for "UPLOAD" to view sql for uploaded entities** 

```
 RULE_KEY, 
     FORM_NAME, 
     RULE_TYPE) 
   values( 
    FND_FORM_CUSTOM_RULES_S.NextVal,
     :FUNCTION_NAME, 
     :DESCRIPTION, 
     :TRIGGER_EVENT, 
     :TRIGGER_OBJECT, 
     :CONDITION, 
     :SEQUENCE, 
     f_luby, 
     f_ludate, 
     f_luby, 
     f_ludate, 
    0, :ENABLED, 
     :FIRE_IN_ENTER_QUERY, 
     NULL, 
     f_form_name, 
    'A');
 else 
   if :RULE_TYPE = 'A' then 
     FND_FORM_CUSTOM_RULES_PKG.DELETE_ROWS(:FUNCTION_NAME); 
   elsif :RULE_TYPE = 'F' then 
     FND_FORM_CUSTOM_RULES_PKG.DELETE_FORM_ROWS(:FORM_NAME); 
   end if; 
   insert into FND_FORM_CUSTOM_RULES( 
     ID, 
     FUNCTION_NAME, 
     DESCRIPTION, 
     TRIGGER_EVENT, 
     TRIGGER_OBJECT, 
     CONDITION, 
     SEQUENCE, 
     CREATED_BY, 
     CREATION_DATE, 
     LAST_UPDATED_BY, 
     LAST_UPDATE_DATE, 
     LAST_UPDATE_LOGIN, 
     ENABLED, 
     FIRE_IN_ENTER_QUERY, 
     RULE_KEY, 
     FORM_NAME, 
     RULE_TYPE) 
   values( 
     FND_FORM_CUSTOM_RULES_S.NextVal, 
     :FUNCTION_NAME, 
     :DESCRIPTION, 
     :TRIGGER_EVENT, 
     :TRIGGER_OBJECT, 
     :CONDITION, 
     :SEQUENCE, 
     f_luby, 
     f_ludate, 
     f_luby, 
     f_ludate,
```
 $0<sub>r</sub>$  :ENABLED, :FIRE\_IN\_ENTER\_QUERY, :RULE\_KEY, :FORM\_NAME, :RULE\_TYPE); end if; end if; END; " UPLOAD FND\_FORM\_CUSTOM\_ACTIONS BEGIN "DECLARE f\_luby number; -- entity owner in file f\_ludate date; -- entity update date in file f\_creator number; --db\_luby number; -- entity owner in db --db\_ludate date; -- entity update date in db BEGIN -- we really should not ever run in NLS mode, as the lct file in not used to deliver Oracle NLS translated ldt files if :UPLOAD\_MODE='NLS' then return; else -- Translate owner to file\_last\_updated\_by f\_luby := fnd\_load\_util.owner\_id(:OWNER); -- Translate char last\_update\_date to date f\_ludate := nvl(to\_date(:LAST\_UPDATE\_DATE, 'YYYY/MM/DD'), sysdate); -- Translate creator to f\_creator f\_creator := fnd\_load\_util.owner\_id(:CREATED\_BY); insert into FND\_FORM\_CUSTOM\_ACTIONS( SEQUENCE, PROPERTY\_VALUE, ARGUMENT\_TYPE, CREATED\_BY, CREATION\_DATE, LAST\_UPDATED\_BY, LAST UPDATE DATE, LAST\_UPDATE\_LOGIN, TARGET\_OBJECT, ACTION\_TYPE, ENABLED, OBJECT\_TYPE, FOLDER\_PROMPT\_BLOCK, MESSAGE\_TYPE, MESSAGE\_TEXT, SUMMARY, BUILTIN\_TYPE, BUILTIN\_ARGUMENTS, LANGUAGE, RULE\_ID, PROPERTY NAME, MENU\_ENTRY, MENU\_LABEL,

 MENU\_SEPERATOR, MENU\_ENABLED\_IN, MENU\_ACTION, MENU\_ARGUMENT\_LONG, MENU\_ARGUMENT\_SHORT, ACTION\_ID, REQUEST\_APPLICATION\_ID) values( :SEQUENCE, :PROPERTY\_VALUE, :ARGUMENT\_TYPE, f\_luby, f\_ludate, f\_luby, f\_ludate,  $0<sub>r</sub>$  :TARGET\_OBJECT, :ACTION\_TYPE, :ENABLED, :OBJECT\_TYPE, :FOLDER\_PROMPT\_BLOCK, :MESSAGE\_TYPE, :MESSAGE\_TEXT, :SUMMARY, :BUILTIN\_TYPE, :BUILTIN\_ARGUMENTS, :LANGUAGE, FND\_FORM\_CUSTOM\_RULES\_S.CurrVal, :PROPERTY\_NAME, :MENU\_ENTRY, :MENU\_LABEL, :MENU\_SEPERATOR, :MENU\_ENABLED\_IN, :MENU\_ACTION, :MENU\_ARGUMENT\_LONG, :MENU\_ARGUMENT\_SHORT, FND\_FORM\_CUSTOM\_ACTIONS\_S.NextVal, :REQUEST\_APPLICATION\_ID); end if; END;" UPLOAD FND\_FORM\_CUSTOM\_PARAMS "DECLARE f\_luby number; -- entity owner in file f\_ludate date; -- entity update date in file<br>f creator number; f\_creator --db\_luby number; -- entity owner in db --db\_ludate date; -- entity update date in db BEGIN -- we really should not ever run in NLS mode, as the lct file in not used to deliver Oracle NLS translated ldt files

```
if : UPLOAD MODE='NLS' then
```

```
 return; 
    else 
     -- Translate owner to file_last_updated_by 
     f_luby := fnd_load_util.owner_id(:OWNER); 
     -- Translate char last_update_date to date 
    f ludate := nvl(to date(:LAST_UPDATE_DATE, 'YYYY/MM/DD'), sysdate);
    -- Translate creator to f creator
     f_creator := fnd_load_util.owner_id(:CREATED_BY); 
     insert into FND_FORM_CUSTOM_PARAMS( 
       ACTION_ID, 
       NAME, 
       VALUE, 
       SEQUENCE, 
       DEFAULT_TYPE, 
       INHERIT, 
       LAST_UPDATED_BY, 
      LAST UPDATE DATE,
       CREATED_BY, 
       CREATION_DATE, 
       LAST_UPDATE_LOGIN) 
       values( 
       FND_FORM_CUSTOM_ACTIONS_S.CurrVal, 
       :NAME, 
       :VALUE, 
       :SEQUENCE, 
       :DEFAULT_TYPE, 
       :INHERIT, 
      f_luby, 
      f_ludate, 
       f_luby, 
       f_ludate, 
       0); 
    end if; 
    END;" 
UPLOAD FND_FORM_CUSTOM_SCOPES 
   "DECLARE 
     f_luby number; -- entity owner in file 
     f_ludate date; -- entity update date in file 
     f_creator number; 
     v_level_value number; 
    --db_luby number; -- entity owner in db
    --db_ludate date; -- entity update date in db
    BEGIN 
    -- we really should not ever run in NLS mode, as the lct file in not used 
to deliver Oracle NLS translated ldt files 
    if :UPLOAD_MODE='NLS' then 
     return; 
    else 
     -- Translate owner to file_last_updated_by 
     f_luby := fnd_load_util.owner_id(:LAST_UPDATED_BY); 
    -- Translate char last update date to date
    f ludate := nvl(to date(:LAST_UPDATE_DATE, 'YYYY/MM/DD'), sysdate);
     -- Translate creator to f_creator 
     f_creator := fnd_load_util.owner_id(:CREATED_BY);
```

```
 if :LEVEL_ID = 30 then 
    begin 
      select responsibility_id INTO v_level_value
      from fnd_responsibility 
      where responsibility_key = :LEVEL_VALUE 
     and application id = :LEVEL VALUE APPLICATION ID;
    exception 
      when NO_DATA_FOUND then 
        v_level_value := NULL; 
    end; 
  elsif :LEVEL_ID = 40 then 
    v_level_value := fnd_load_util.owner_id(:LEVEL_VALUE); 
  else 
    v_level_value := :LEVEL_VALUE; 
  end if; 
  insert into FND_FORM_CUSTOM_SCOPES( 
    RULE_ID, 
    LEVEL_ID, 
   LEVEL_VALUE, 
   LEVEL_VALUE_APPLICATION_ID, 
  LAST UPDATED BY,
   LAST_UPDATE_DATE, 
    CREATED_BY, 
    CREATION_DATE, 
    LAST_UPDATE_LOGIN) 
  values( 
  FND_FORM_CUSTOM_RULES_S.CurrVal,
    :LEVEL_ID, 
    v_level_value, 
    :LEVEL_VALUE_APPLICATION_ID, 
    f_luby, 
    f_ludate, 
    f_luby, 
    f_ludate, 
    0); 
 end if; 
 END;"
```